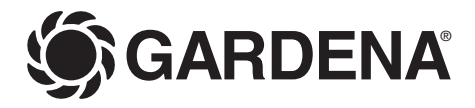

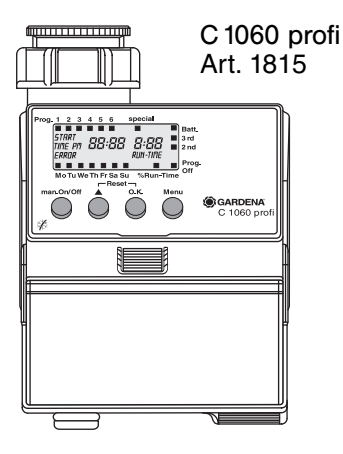

- **E Manual de instrucciones**  Programador de riego
- **P Instruções de utilização**  Computador de rega
- **D Betriebsanleitung** Bewässerungscomputer
- **GB Operating Instructions**  Water Computer
- **PL Instrukcja obsіugi**  Sterownik nawadniania

**E**

## **EGARDENA Programador de riego C 1060 profi**

## Bienvenido al jardín con GARDENA...

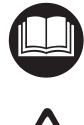

Esto es la traducción del manual de uso alemán original. Por favor, lea atentamente estas instrucciones y observe sus indicaciones. Familiarícese mediante estas instrucciones con las funciones del programador, su uso correcto y las indicaciones de seguridad.

Por motivos de seguridad no está permitido el uso de este programador de riego a niños menores de 16 años y a las personas que no conocen estas instrucciones para el uso.

 $\rightarrow$  Guarde estas instrucciones para futuras consultas.

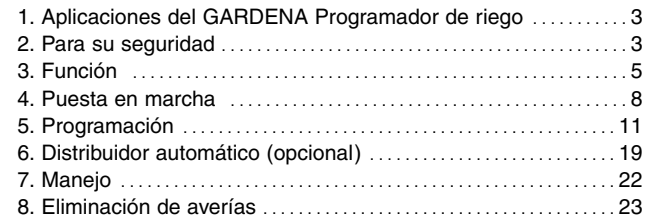

## **Indice de materias**

 $\mathfrak{p}$ 

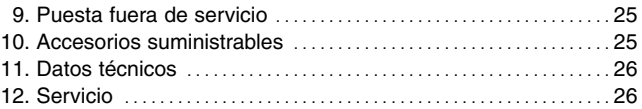

## **1. Aplicaciones del GARDENA Programador de riego**

## **Aplicaciones**

El programador de riego C 1060 profi de GARDENA es apropiado para el uso privado en el jardín particular y exclusivamente en el exterior, para el mando de aspersores y sistemas de riego.

## **A observar**

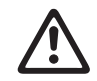

**No está permitido el uso del programador de riego en instalaciones industriales ni en combinación con productos químicos, alimenticios y fácilmente inflamables y explosivos.**

## **2. Por su seguridad**

**Pila a utilizar:**

**Por motivos de seguridad de funcionamiento sólo está permitido el uso de una pila alcalina**  **de 9V IEC 6LR61.**

**E**

Para evitar fallos del programador de riego durante una larga ausencia o debido a una insuficiente carga de pila, se recomienda cambiarla a tiempo. Descesivo para ello es el tiempo que la pila ha estado funcionando más el tiempo de la previsible ausencia. La suma de ambos no debe superar el año.

## **Puesta en servicio**

**¡Atención!** El programador de riego no está autorizado para el uso en locales interiores.

 $\rightarrow$  Utilice el programador de riego sólo en el exterior.

El programador de riego sólo se debe montar en sentido vertical, con la tuerca racor hacia arriba, para evitar que entre agua en el compartimento de la pila.

El caudal de entrega mínimo de agua para garantizar una segura conmutación del programador de riego es de 20 - 30 l/h. Por ejemplo, para el mando del sistema Micro-Drip se requieren por lo menos 10 goteadores de 2 litros.

En caso de altas temperaturas (más de 60 °C en el display) puede ocurrir que se apague el indicador LCD; esto no tiene ningún influjo en el desarrollo del programa. Después de enfriarse, aparece de nuevo la indicación LCD.

La temperatura del agua de paso no debe rebasar los 40 °C, como máximo.

 $\rightarrow$  Utilizar sólo agua dulce clara.

La presión de servicio mínima es de 0,5 bar, la máxima 12 bar.

Evitar las cargas de tracción.

 $\rightarrow$  No tirar de la manguera conectada.

## **Programación**

 $\rightarrow$  Programe el programador de riego con el grifo del agua cerrado.

De este modo evitará la mojadura involuntaria al probar la función de conexión / desconexión manual (man. On/ Off). Para la programación se puede quitar el mando de la caja del aparato.

Con su nuevo programador de riego GARDENA C 1060 profi puede usted regar, totalmente automático, su jardín hasta 6 veces al día, a cualquier hora que desee, con independencia de que use usted un aspersor, una instalación de riego Sprinkler o un sistema de riego gota a gota.

El programador realiza el riego, de forma totalmente automática, según su programa individual. Puede aprovechar las primeras horas de la mañana temprano o el atardecer, cuando el agua se evapora menos, para el riego, o utilizar el programador de riego durante sus vacaciones.

Vd. programa, de forma sencilla, el arranque del riego, la duración y el o los días / ciclos de riego.

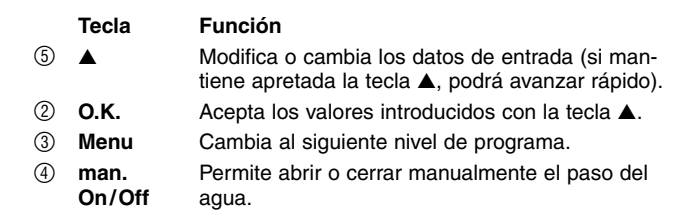

## **Funciones de las teclas**

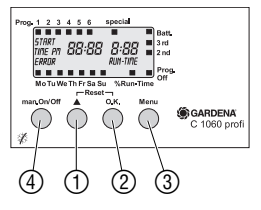

**E**

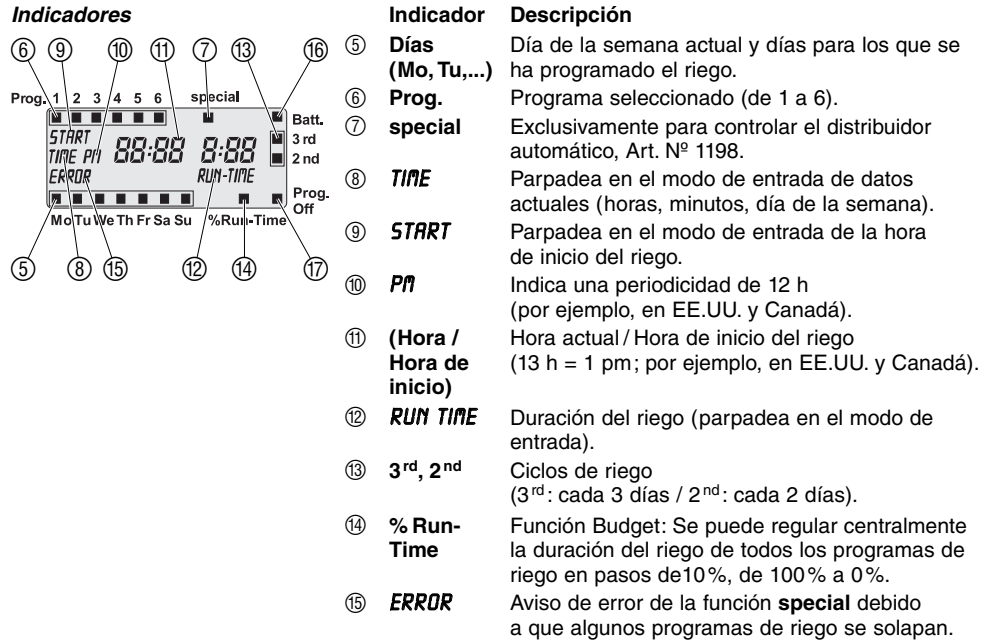

**E**

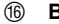

- F **Batt.** Cuando el indicador parpadea, la pila está casi **<sup>E</sup>**vacía. Los programas de riego no se tienen en cuenta. Incluso con una capacidad insuficiente de la pila se cierra de nuevo la válvula abierta. Para reponer el indicador de la pila, sustituya la pila por una nueva.
- G **On/Off** Off = Programas de riego desactivados **Prog.** (Función Budget: 0%)

Hay 4 niveles de indicación

- Nivel 1: **Indicación normal**
- Nivel 2: **Hora actual y día de la semana**
- Nivel 3: **Introducir programas de riego**
- Nivel 4: **% Run-Time / Prog. Off**

Estos niveles se pueden seleccionar consecutivamente pulsando la tecla **Menu**.

Durante la programación también se puede cambiar en cualquier momento el nivel de indicación. Se memorizarán todos los datos de programa confirmados hasta el momento con la tecla **O.K.**

**Niveles de indicación** 

#### **E4. Puesta en servicio**

**Indroduzca la pila:**

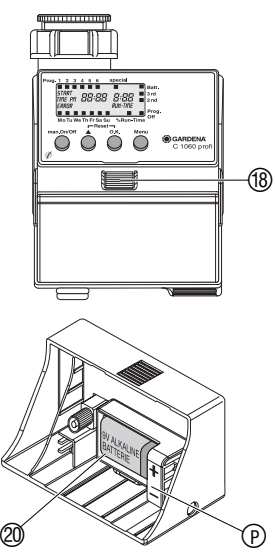

Este ordenador de riego sólo debe hacerse funcionar con una pila (alcalina) de 9 V Alkali-Mangan tipo IEC 6LR61.

- 1. Pulsar el botón de bloqueo ® y levantar el componente de control <sup>(1)</sup> de la caja del programador de riego.
- 2. Cologue la pila 20 en el alojamiento de la pila. Tener en cuenta la polaridad (P). En el visor se iluminan todos los símbolos LCD durante 2 segundos; después, aparece el nivel Hora actual y día de la semana.
- 3. Volver a montar el componente de control ® en la caja.

## **Ayuda para programar:**

 $\rightarrow$  Enganche la ayuda para programar autoadhesiva en la parte interior de la cubierta de la pantalla (D.

Para proteger la pantalla de la influencia de factores atmosféricos, se puede plegar la cubierta de la pantalla.

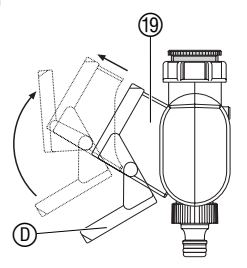

### **Conexión del programador de riego:**

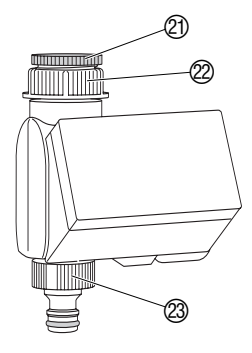

**Elaboración del plan de riego:**

El programador de riego está provisto de una tuerca de unión **E**para grifos de agua con rosca 33,3 mm (G 1). El adaptador adjunto 20 sirve para conectar el programador de riego con grifos de agua con rosca 26,5 mm (G 3/4).

## **Conectar el programador de riego a un grifo con una rosca de 33,3 mm (G 1):**

- 1. Enroscar la tuerca racor  $(2)$  del programador de riego con la mano en la rosca del grifo (no utilizar alicates).
- 2. Enroscar la pieza de grifo  $\oslash$  en el programador de riego.

### **Conectar el programador de riego a un grifo con una rosca de 26,5 mm (G 3/4):**

- 1. Enroscar el adaptador  $@$  con la mano en el grifo (no utilizar alicates).
- 2. Enroscar la tuerca racor 2 del programador de riego con la mano en la rosca del adaptador (no utilizar alicates).
- 3. Enroscar la pieza de grifo  $\oslash$  en el programador de riego.

Antes de empezar con la entrada de datos de riego, le recomendamos anotarlos, para mayor claridad, en uno de los **planos de riego del anexo**.

## **Ejemplo:**

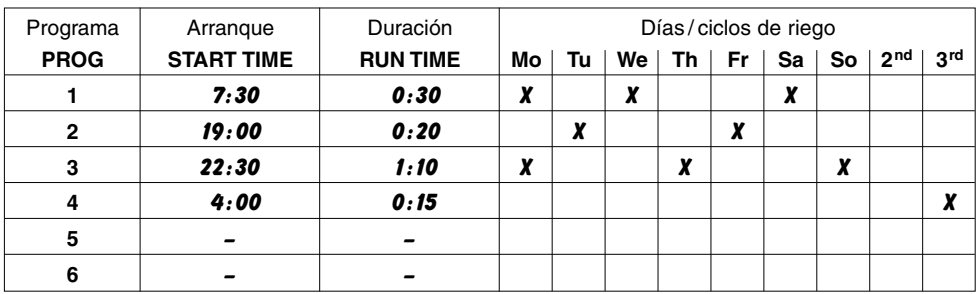

**Conexión del sensor de humedad o de lluvia (opcional):**

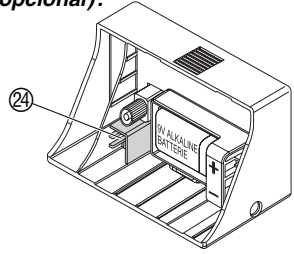

Además del tiempo, los programas de riego pueden tener en cuenta la humedad o las precipitaciones.

Si hay bastante humedad, el programa se detiene o no se activa. El manejo manual **man. On/Off** es independiente de estos valores.

1. Colocar el sensor de humedad **a cubierto** de la lluvia **– o bien –** 

Colocar el sensor de lluvia (con alargue, en caso necesario) en un lugar donde se moje cuando llueva, **fuera** del área de riego.

2. Conectar el enchufe del sensor a la toma del sensor @ del programador de riego.

## **Montaje del seguro contra robo (opcional):**

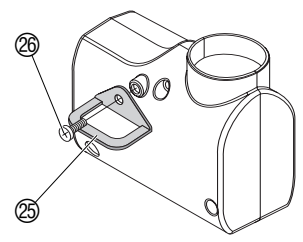

**5. Programación** 

Para proteger el programador de riego de posibles robos. puede solicitar el **seguro contra robo de GARDENA, Art. Nº 1815-00.791.00**, mediante el servicio postventa de GARDENA.

- 1. Sujetar la abrazadera 26 con el tornillo 26 en la parte trasera del programador de riego.
- 2. La abrazadera se puede utilizar, por ejemplo, para atar una cadena.

Una vez apretado el tornillo, no se puede desatornillar.

Para programar se puede extraer el componente de control  $\textcircled{9}$ de la caja pulsando el botón de bloqueo ® y realizar la programación en movimiento (véase 4. Puesta en servicio, Indroduzca la pila).

## **Ajuste de la hora actual y del día de la semana:**

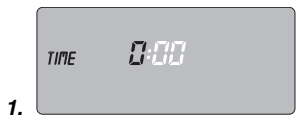

1. Pulsar la tecla **Menu**  (no es necesario si se acaba de colocar la pila).

El indicador de las horas y *time* empiezan a parpadear.

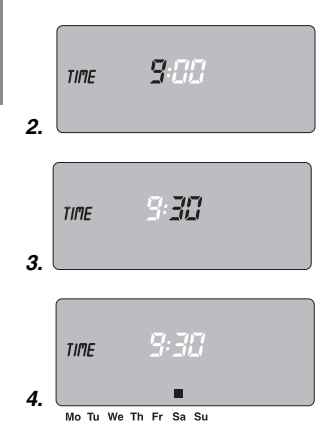

## **Introducir programas de riego:**

2. Ajustar la hora con la tecla ▲ (por ejemplo, *9* h) y confirmar con la tecla **O.K.**

*time* y el indicador de los minutos empiezan a parpadear.

3. Ajustar los minutos con la tecla ▲ (por ejemplo, *30* m) y confirmar con la tecla **O.K.**

*time* y el indicador de día de la semana empiezan a parpadear.

4. Ajustar el día de la semana con la tecla ▲ (por ejemplo, ■ **Sa** de sábado) y confirmar con la tecla **O.K.**

El visor pasa a mostrar el indicador para **introducir programas de riego** y la memoria de programa **1** empieza a parpadear.

Si desea seleccionar la función special (véase 6. Distribuidor automático), primero hay que reiniciar el programador.

v **Reset:** Pulsar simultáneamente la tecla ▲ y la tecla **O.K.**, y mantenerlas pulsadas durante 2 segundos.

Se pueden introducir hasta 6 programas de riego **– o bien –** 

seleccionar la función **special**.

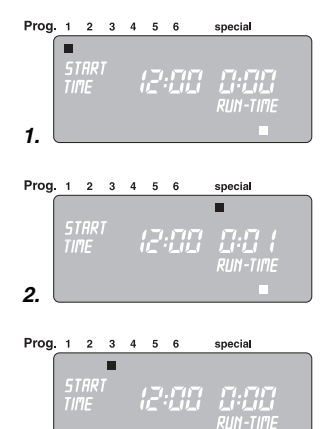

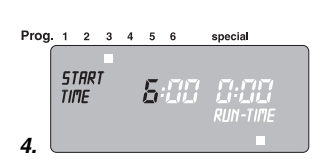

**3.**

## 1. Pulsar la tecla **Menu** 2 veces **E**

(no es necesario si antes se han introducido la hora actual y el día de la semana).

La memoria de programa **1** empieza a parpadear.

## 2. **Sólo si se utiliza el distribuidor automático:**

Seleccionar la función **special** con la tecla ▲ y confirmar con la tecla **O.K.** (pasar al punto 4).

La memoria de programa **1** se selecciona automáticamente, *start time* y el indicador de las horas empiezan a parpadear.

3. Seleccionar la memoria de programa con la tecla ▲ (por ejemplo, **Prog. 3** ■ Programa 3) y confirmar con la tecla **O.K.**

*STRRT TIME* y el indicador de horas empiezan a parpadear.

4. Ajustar las horas de la hora de inicio de riego con la tecla ▲ (por ejemplo, *6* h) y confirmar con la tecla **O.K.**

*STRRT TIME* y el indicador de minutos empiezan a parpadear.

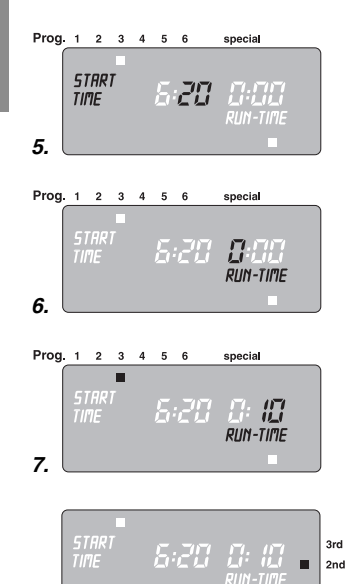

5. Ajustar los minutos de la hora de inicio de riego con la tecla ▲ (por ejemplo, *20* m) y confirmar con la tecla **O.K.**

*RUN TIME* y las horas de duración del riego empiezan a parpadear.

6. Ajustar las horas de duración del riego con la tecla ▲ (por ejemplo, *0* h) y confirmar con la tecla **O.K.**

*RUN TIME* y los minutos de duración del riego empiezan a parpadear.

7. Ajustar los minutos de duración del riego con la tecla ▲ (por ejemplo, *1 0* m) y confirmar con la tecla **O.K.**

El ciclo de riego ■ **3rd** empieza a parpadear.

8. **(a)** Seleccionar el ciclo de riego con la tecla ▲ (por ejemplo, ■ **2nd**) y confirmar con la tecla **O.K.** (**2nd / 3rd:** riego cada 2 o cada 3 días).

> El visor vuelve al estado descrito en el punto 3 y la siguiente memoria de programa empieza a parpadear.

**– o bien –** 

**E**

**8 (a)** 

Mo Tu We The Free Su

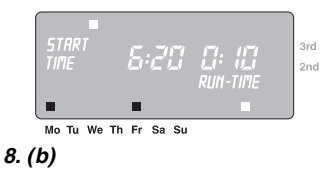

**Activación de programas de riego:**

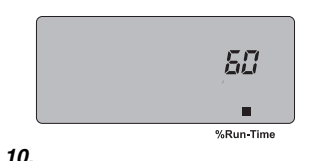

- 8. **(b)** Seleccionar los días de riego con la tecla ▲ (por ejemplo, **E**
	- **Mo. Fr.** lunes y viernes, respectivamente) y confirmar con la tecla **O.K.** Seguir pulsando la tecla ▲ hasta que el símbolo ■ desaparezca después de **Su** (domingo). El visor vuelve al estado descrito en el punto 3 y la siguiente memoria de programa empieza a parpadear.
	- → Si cada día se debe regar, se debe confirmar con la **tecla O.K. (correcto) un días tras otro.**

Si se ha grabado un programa en la memoria de programa 6, el visor pasará a indicar **% Run-Time / Prog. Off**.

Con el fin de ejecutar los programas de riego, tiene que seleccionar **% Run Time**.

- 9. Pulsar la tecla **Menu** 3 veces (no es necesario si antes se ha memorizado un programa en la memoria de programa 6).
- 10. Seleccione con la tecla ▲ el porcentaje deseado de duración de riego programada (Por ej. *60* **% Run-Time**) (tiempo de ejecución) y confirme con la tecla **O.K.** (vea **Función Budget**). El visor pasa a **Indicación normal**.

Ahora ya ha terminado de programar el programador de riego, es decir, la válvula montada se abrirá y cerrará automáticamente, y regará a las horas programadas.

duración de riego programada **ITITI**  $%Pun-Time$ Programa de riego desactivado П Prog.  $\overline{Off}$ 

**Lectura / Modificación de los programas de riego:**

## **Manejo manual:**

## **Función Budget (% Run-Time):**

Las duraciones de riego programadas de todos los programas de riego se pueden reducir centralmente en 10% pasos de 100% a 10% sin cambiar los programas individuales.

Por ei. se debe regar menos en otoño que en verano.

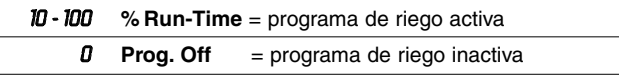

**Nota:** En las modificaciones de la duración de riego se mantiene originalmente el indicador de la duración de riego programada en los programas individuales.

Si ya ha memorizado un programa en una de las 6 memorias de programa, se puede modificar y no es necesario que memorice otro programa.

1. Pulsar la tecla **Menu** 2 veces.

La memoria de programa **1** empieza a parpadear.

- 2. Pulsar la tecla **O.K.** y pasar al siguiente punto de programación **– o bien –** modificar los datos del programa con la tecla ▲ y confirmar con la tecla **O.K.**
- La válvula se puede **abrir o cerrar manualmente en cualquier momento**. También se puede cerrar antes de tiempo una válvula abierta controlada por el programador sin tener que modificar los datos del programa (hora de inicio, duración del riego y días de riego).

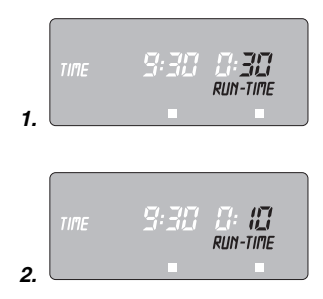

1. Pulsar la tecla **man. On/Off** para abrir manualmente la válvula

**RUN TIME** y los minutos de duración del riego (ajustados de fábrica a 30 m) parpadean durante 5 segundos.

- 2. Mientras los minutos de duración del riego parpadeen, se puede modificar la duración del riego con la tecla ▲ (entre *0 : 0 0* y *0 : 5 9* ) (por ejemplo, *1 0* minutos). La válvula se abre.
- 3. Pulsar la tecla **man. On/Off** para cerrar la válvula antes de tiempo. La válvula se cierra.

El tiempo de riego manual se puede modificar solo con el componente de control montado en la caja. Se memoriza la duración de apertura manual modificada, es decir, cada vez que en el futuro se abra la válvula manualmente, el programador utilizará la duración de apertura modificada. Si la duración de apertura manual se cambia a *0 : 0 0*, la válvula se cerrará y permanecerá cerrada aunque se pulse la tecla **man. On/Off** (seguro para evitar que los niños manipulen el programador).

Si se ha abierto la válvula manualmente y una hora de inicio de riego programada se solapa con la duración de apertura manual, la hora de inicio programada se suprime.

**Ejemplo:** La válvula se abre manualmente a las **9:00 h** y permanece abierta durante 30 m. En este caso, si la **hora de inicio (START TIME)** de un programa fuera entre las **9:00 y las 9:30 h** , el programa no se ejecutará.

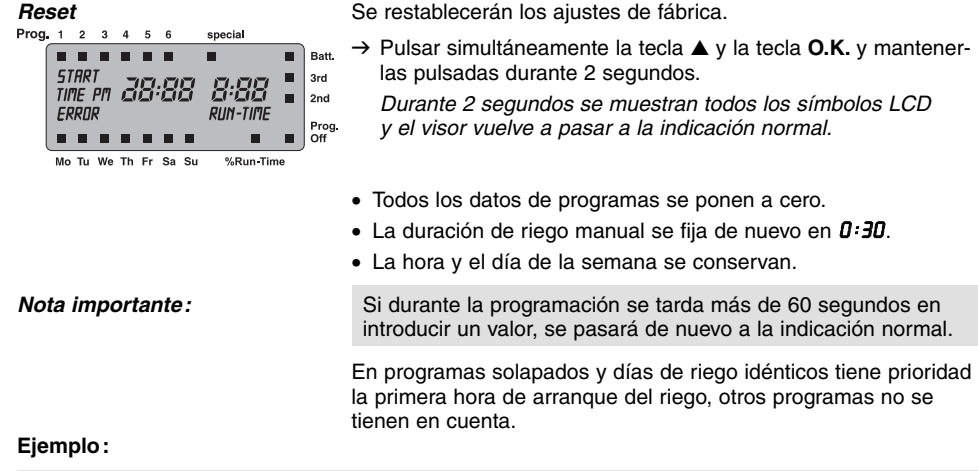

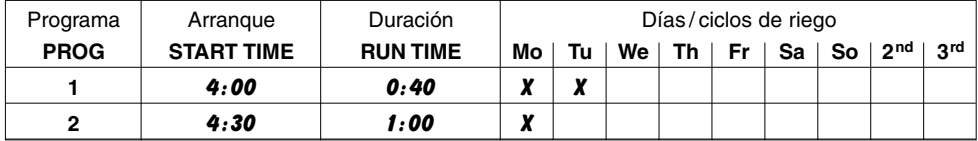

El lunes se ejecuta el primer programa, el segundo programa se suspende.

**E**

# **6. Distribuidor automático (opcional) <sup>E</sup>**

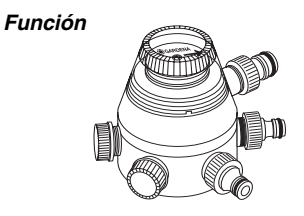

## **Programación**

**Función special** 

Con el **distribuidor automático GARDENA, Art. Nº 1198,** se pueden servir, con el programador de riego C 1060 profi, hasta 6 ramales de riego. Cada una de las seis bandas de riego sólo se puede controlar una vez al día.

Es ideal cuando la cantidad de agua no es suficiente, o para diferentes necesidades de riego en las áreas de cultivo o plantas. Permite el funcionamiento consecutivo de todos los ramales de riego.

Su programador de riego C 1060 profi permite, con ayuda de la función **special**, tener en cuenta las necesidades especiales del distribuidor automático, en la programación.

Si ya se han introducido datos de programa, antes de ajustar la función **special** hay que efectuar un RESET.

 $\rightarrow$  **Pulsar simultáneamente la tecla ▲ y la tecla <b>O.K.**, y mantenerlas pulsadas durante 2 segundos.

Para la segura función de conexión del distribuidor automático es necesario que entre los diversos programas introducidos en el programador de riego exista una pausa de 30 minutos, como mínimo.

Después de confirmar la función **special** con **O.K.** y una vez introducidos los datos para el primer programa (véase 5. "Progra-

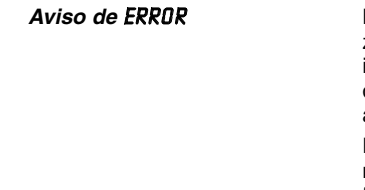

**On/Off Prog.**

mación"), se ejecuta la programación previa de todos los programas siguientes.

La programación previa tiene en cuenta la pausa de 30 minutos entre los programas, así como una duración de riego mínima de 30 segundos (indicación *1* min.). Esta duración de riego es necesaria para la conmutación del distribuidor automático a la siguiente salida y para mantener la correcta asignación de los programas de riego al ramal respectivo.

Los días de riego introducidos para el primer programa se aplican también, de acuerdo con la función, en todos los demás programas de riego.

La programación previa del arranque y duración del riego realizada por el aparato la puede usted adaptar a sus necesidades individuales. Si no se observan los tiempos de pausa mencionados arriba no es acepatada la modificación y en la pantalla aparece el aviso de *ERROR* .

Debido a que en caso de modificación se pueden producir fácilmente coincidencias o solapamientos, en especial cuando los finales y arranques de los programas se suceden muy juntos. es conveniente, para evitar un aviso de error, ejecutar un RESET e introducir de nuevo los datos de riego.

Si después de confirmar la función **special** se anulan los programas de riego (indicación de estado en **Off Prog.**), todos los programas iniciados durante este tiempo son reducidos a la duración

### **Sensor de humedad, sensor de lluvia**

de riego mínima de 30 segundos (indicación *1* min.). De este **<sup>E</sup>**modo se mantiene la correcta asignación de los programas de riego a la respectiva salida del distribuidor automático.

Con la apertura breve del paso de agua se efectúa la conmutación a la siguiente salida del distribuidor automático, con lo que en la reactivación de los programas de riego (indicación de estado en **% Run-Time**) se mantiene la asignación originaria de las salidas al programa de riego deseado.

En la utilización del programador de riego C 1060 profi en combinación con el distribuidor automático, **el sensor de humedad (Art. Nº 1188)** o **el sensor electrónico de lluvia (Art. Nº 1189)**, observe, por favor, lo siguiente:

Si está activada la función **special** y el sensor de humedad o de lluvia detecta suficiente humedad, se interrumpe el riego en marcha. La duración de los riegos siguientes es acortada a 30 segundos (indicación *1* min.), hasta que el sensor de humedad / lluvia libera de nuevo. Después se ejecuta de nuevo la duración del riego programada originalmente.

Mediante el riego abreviado cuando la humedad del suelo es suficiente, se asegura la conmutación del distribuidor automático a la salida siguiente, manteniendo así la correcta asignación de los programas de riego a la respectiva salida del distribuidor.

## **7. Limpieza**

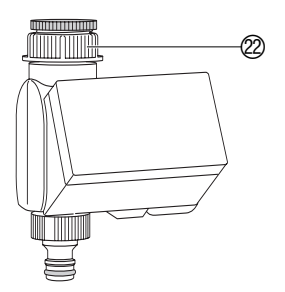

**Limpieza del filtro de suciedad:** Hay que comprobar regularmente el filtro de suciedad y limpiarlo cuando sea necesario.

- 1. Desenroscar la tuerca racor  $\mathcal{D}$  del programador de riego con la mano de la rosca del grifo (no utilizar alicates).
- 2. Retirar el filtro de suciedad de la tuerca racor  $\mathcal{D}$  y limpiarlo.
- 3. Volver a enroscar la tuerca racor 22 del programador de riego con la mano en la rosca del grifo (no utilizar alicates).

## **8. Solución de averías <sup>E</sup>**

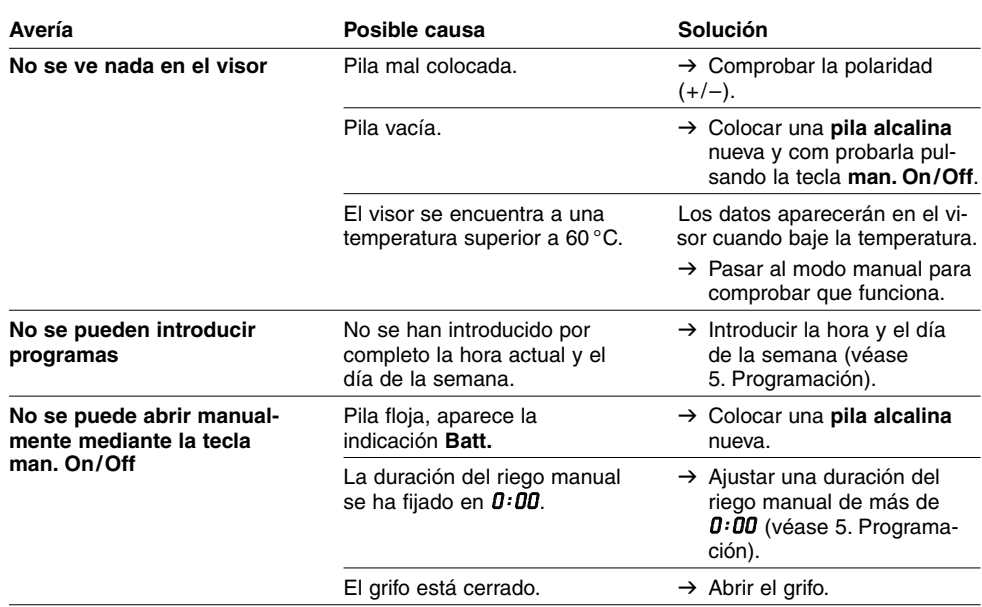

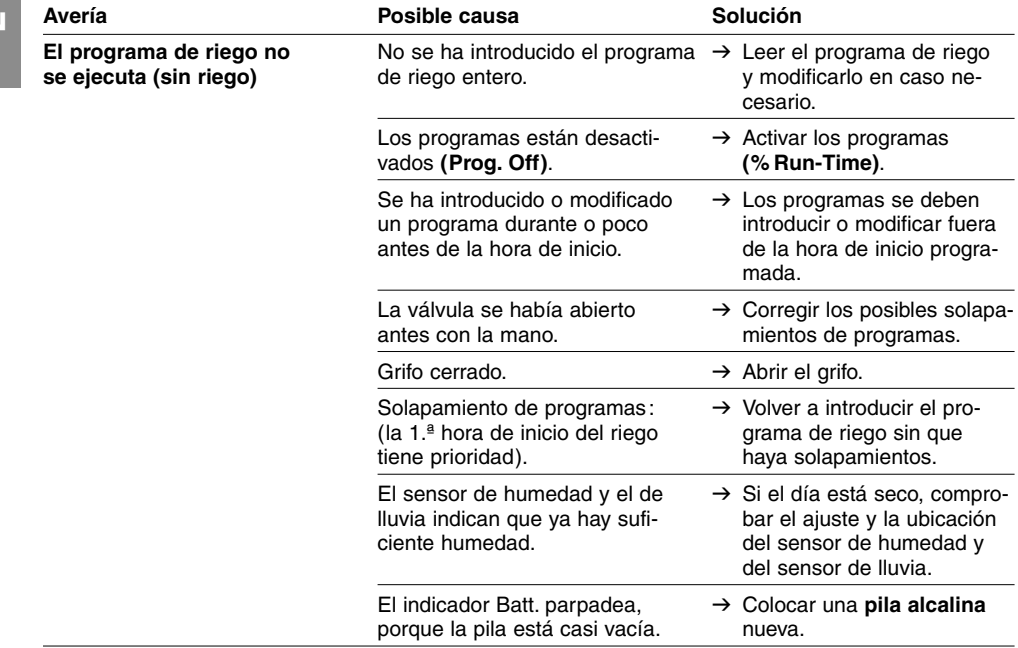

**E**

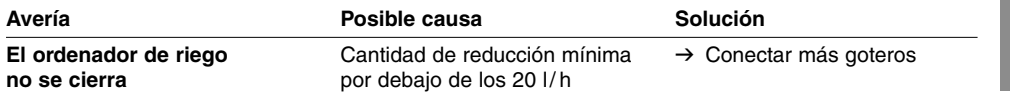

Si detecta otras averías, póngase en contacto con el servicio posventa de GARDENA.

## **9. Puesta fuera de servicio**

**Almacenamiento (durante el invierno):**

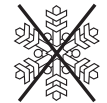

**Basura:**

(de conformidad con RL2002/96/EC)

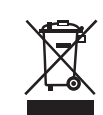

1. Pulsar la tecla **Menu** 3 veces. Seleccionar **Prog. Off** ■ **(Run-Time** *0* **%)** con la tecla ▲ y confirmar con la tecla **O.K.** Los programas de riego no se tienen en cuenta.

2. Antes del comienzo del período de heladas el programador de riego debe guardarse en un lugar seco y protegido contra las heladas.

Devolver la pila gastado a la tienda donde se han adquirido o entregarlo en los puestos de recogida previstos para su eliminación. La pila debe eliminarse **sólo descargada**.

El dispositivo no debe tirarse al contenedor normal de basura, sino a un contenedor especialmente diseñado para ello.

#### **E10. Accesorios suministrables**

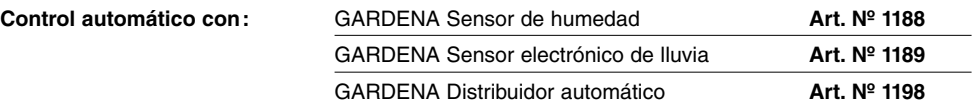

## **11. Datos técnicos**

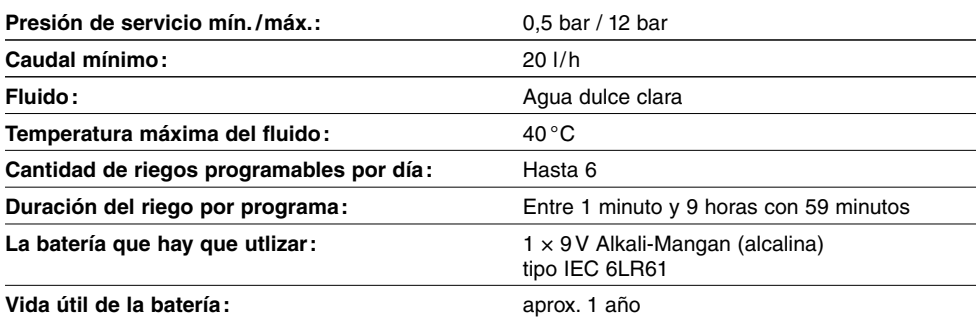

## **Garantía**

En caso de garantía, las prestaciones del servicio son gratuitas para usted.

Para este producto GARDENA concede una garantía de 2 años (a partir de la fecha de compra). Esta garantía se refiere a todos los defectos esenciales del producto que tengan de origen defectos de materiales o de fabricación. La garantía se efectúa mediante intercambio por un artículo en perfectas condiciones o mediantela reparación gratuita de la pieza enviada, según nuestro criterio, sólo en el caso de que se hayan cumplido los siguientes requisitos:

- El aparato fue manipulado correctamente y según la indicaciones del manual de instrucciones.
- Ni el cliente ni terceros intentaron repararlo.

La garantía no cubre los daños ocasionados por las heladas.

Esta garantía del fabricante no afectará la existente entre el distribuidor/vendedor.

En caso de avería, envíe el aparato defectuoso, junto con el comprobante de compra y una descripción de la avería, franqueado, a la dirección de servicio indicada al dorso.

## E **Responsabilidad de productos**

Advertimos que conforme a la ley de responsabilidad de productos no nos responsabilizamos de daños causados por nuestros aparatos, siempre y cuando dichos daños hayan sido originados por arreglos o reparaciones indebidas, por recambios con piezas que no sean piezas originales GARDENA o bien piezas autorizadas por nosotros, así como en aquellos casos en que la reparación no haya sido efectuada por un Servicio Técnico GARDENA o por un técnico autorizado. Lo mismo es aplicable para las piezas complementarias y accesorios.

## P **Responsabilidade sobre o produto**

Queremos salientar que segundo a lei da responsabilidade do fabricante, nós não nos responsabilizaremos por danos causados pelo nosso equipamento, quando estes ocorram em decorrência de reparações inadequadas ou da substituição de peças por peças não originais da GARDENA, ou peças não autorizadas. A responsabilidade tornar-se-à nula também depois de reparações realizadas por oficinas não autorizadas pela mbém depois de reparações realizadas por oficinas não autorizadas pela GARDENA. Esta restrição valerá também para peças adicionais e acessórios.

## **D** Produkthaftung

Wir weisen ausdrücklich darauf hin, dass wir nach dem Produkthaftungsgesetz nicht für durch unsere Geräte hervorgerufene Schäden einzustehen haben, sofern diese durch unsachgemäße Reparatur verursacht oder bei einem Teileaustausch nicht unsere Original GARDENA Teile oder von uns freigegebene Teile verwendet werden und die Reparatur nicht vom GARDENA Service oder dem autorisierten Fachmann durchgeführt wird. Entsprechendes gilt für Ergänzungsteile und Zubehör.

## **GB** Product Liability

We expressly point out that, in accordance with the product liability law, we are not liable for any damage caused by our units if it is due to improper repair or if parts exchanged are not original GARDENA parts or parts approved by us, and, if the repairs were not carried out by a GARDENA Service Centre or an authorised specialist. The same applies to spare parts and accessories.

## **12 Odpowiedzialność za produkt**

Zwracamy Państwa uwage na fakt, iż nie odpowiadamy za szkody wyrządzone przez nasze urządzenia, jeїeli powstaіy one na skutek nieodpowiedniej naprawy albo zastosowania podczas wymiany nieoryginalnych części GARDENA lub części nie polecanych przez nas oraz jeżeli naprawa nie została dokonana przez serwis GARDENA lub autoryzowanego fachowca. Podobne ustalenia obowiązują w przypadku cześci uzupełniających lub osprzetu.

## E **Declaración de conformidad de la UE**

El que subscribe GARDENA Manufacturing GmbH, Hans-Lorenser-Str. 40, D-89079 Ulm, declara que la presente mercancía, objeto de la presente de-claración, cumple con todas las normas de la UE, en lo que a normas técnicas, de homologación y de seguridad se refiere. En caso de realizar cualquier modificación en la presente mercancía sin nuestra previa autorización, esta declaración pierde su validez.

## P **Certificado de conformidade da UE**

Os abaixo mencionados GARDENA Manufacturing GmbH, Hans-Lorenser-Str. 40, D-89079 Ulm, por este meio certificam que ao sair da fábrica o aparelho abaixo mencionado está de acordo com as directrizes harmonizadas da UE, padrões de segurança e de produtos específicos. Este certificado ficará nulo se a unidade for modificada sem a nossa aprovação.

### D **EU-Konformitätserklärung MaschinenVerordnung (9. GSGVO) / EMVG / Niedersp. RL**

Der Unterzeichnete GARDENA Manufacturing GmbH, Hans-Lorenser-Str. 40, D-89079 Ulm, bestätigt, dass das nachfolgend bezeichnete Gerät in der von uns in Verkehr gebrachten Ausführung die Anforderungen der harmonisierten EU-Richtlinien, EU-Sicherheitsstandards und produktspezifischen Standards erfüllt. Bei einer nicht mit uns abgestimmten Änderung des Gerätes verliert diese Erklärung ihre Gültigkeit.

## G **EU Certificate of Conformity**

The undersigned GARDENA Manufacturing GmbH, Hans-Lorenser-Str. 40, D-89079 Ulm, hereby certifies that, when leaving our factory, the unit indicated below is in accordance with the harmonised EU guidelines, EU standards of safety and product specific standards. This certificate becomes void if the unit is modified without our approval.

## p **Deklaracja zgodnoњci Unii Europejskiej**

Niżej podpisany GARDENA Manufacturing GmbH, Hans-Lorenser-Str. 40, D-89079 Ulm, potwierdza, że poniżej opisane urządzenie w wykonaniu wprowadzonym przez nas do obrotu spełnia wymogi zharmonizowanych wytycznych Unii Europejskiej, standardów bezpieczeństwa Unii Europejskiej i standardów specyficznych dla danego produktu. W przypadku wprowadzenia zmian nie uzgodnionych z nami wyjaśnienie to traci swoją ważność.

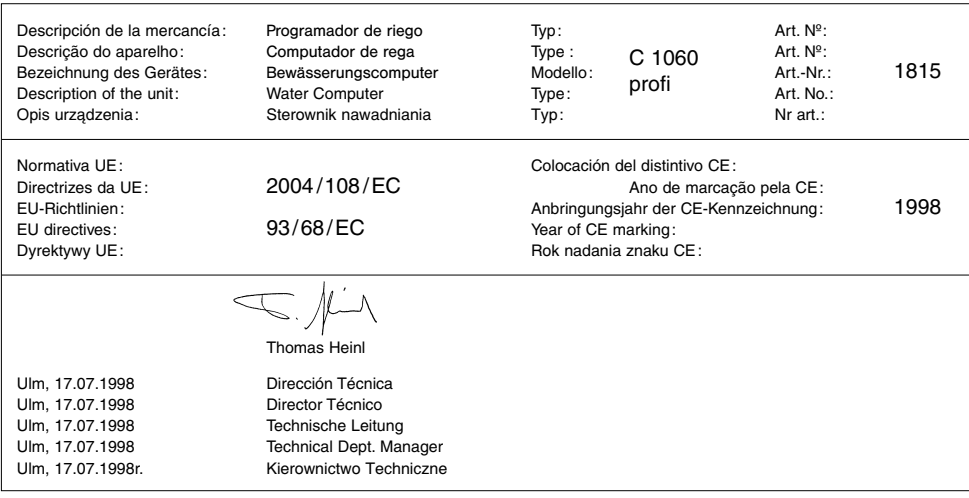

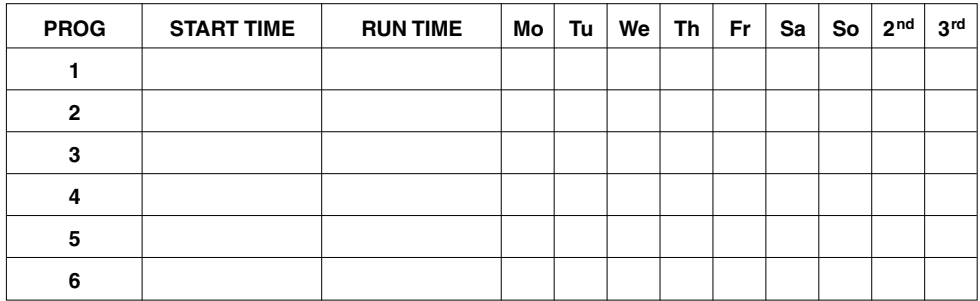

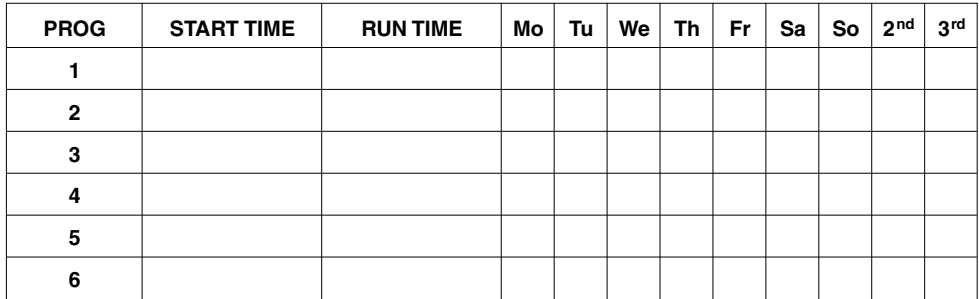

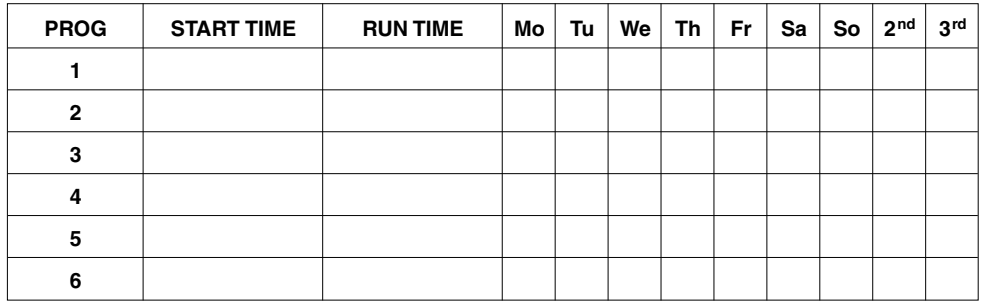

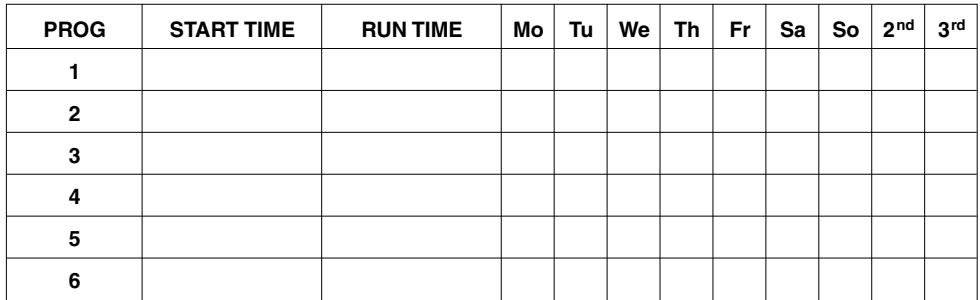

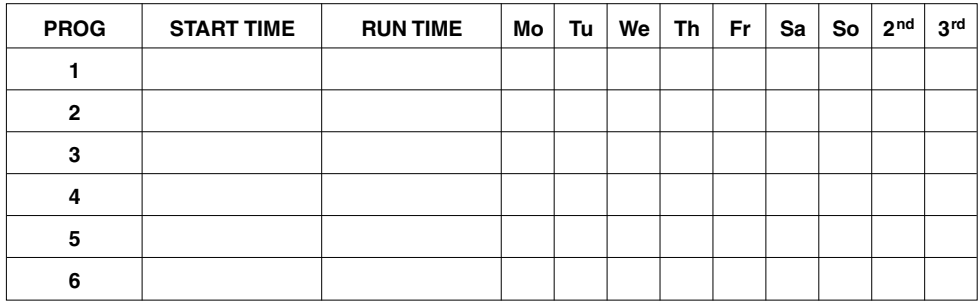

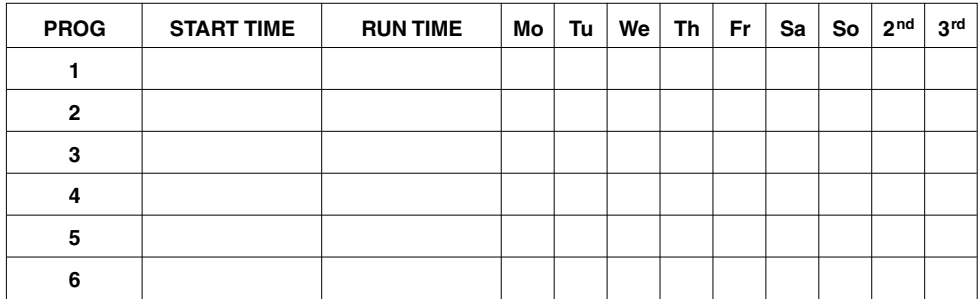

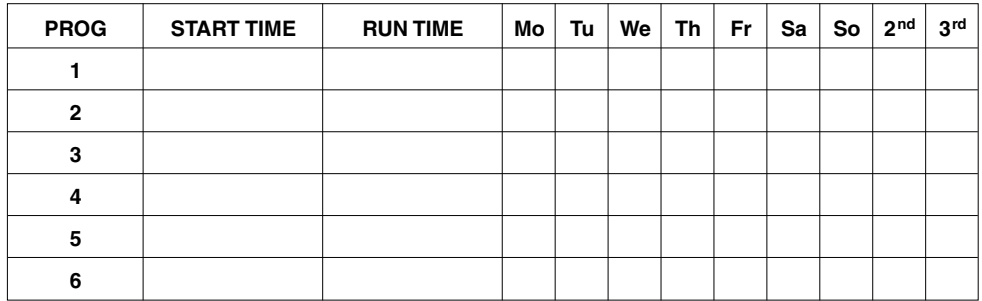

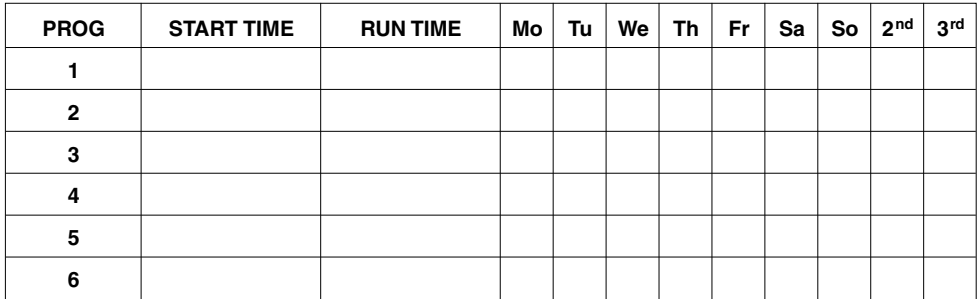

#### **Deutschland / Germany**

GARDENA Manufacturing GmbH Service Center Hans-Lorenser-Straße 40 D-89079 Ulm Produktfragen: (+49) 731 490-123 Reparaturen: (+49) 731 490-290 service@gardena.com

#### **Argentina**

Argensem® S.A. Calle Colonia Japonesa s/n (1625) Loma Verde Escobar, Buenos Aires Phone: (+54) 34 88 49 40 40  $info@arcensem.com$  ar

#### **Australia**

Nylex Consumer Products 50-70 Stanley Drive Somerton, Victoria, 3062 Phone: (+61) 1800 658 276 spare.parts@nylex.com.au

#### **Austria / Österreich**

**GARDENA** Österreich Ges.m.b.H. Stettnerweg 11-15 2100 Korneuburg Tel.: (+43) 22 62 7 45 45 36 kundendienst@gardena.at

#### **Belgium**

GARDENA Belgium NV/SA Sterrebeekstraat 163 1930 Zaventem Phone: (+32) 2 7 20 92 12 Mail: info@gardena.be

#### **Brazil**

Palash Comércio e Importação Ltda. Rua Américo Brasiliense, 2414 - Chácara Sto Antonio São Paulo - SP - Brasil - CEP 04715-005 Phone: (+55) 11 5181-0909 eduardo@palash.com.br

#### **Bulgaria**

DENEX LTD. 2 Luis Ahalier Str. - 7th floor Sofia 1404 Phone: (+359) 2 958 18 21 office@denex-bg.com

#### **Canada**

GARDENA Canada Ltd. 100 Summerlea Road Brampton, Ontario L6T 4X3 Phone: (+1) 905 792 93 30 info@gardenacanada.com

#### **Chile**

Antonio Martinic y Cia Ltda. Cassillas 272 Centro de Cassillas Santiago de Chile Phone: (+56) 2 20 10 708 garfar\_cl@yahoo.com

#### **Costa Rica**

Compania Exim Euroiberoamericana S.A. Los Colegios, Moravia, 200 metros al Sur del Colegio Saint Francis - San José Phone: (+506) 297 68 83 exim\_euro@racsa.co.cr

#### **Croatia**

KLIS d.o.o. Stanciceva 79, 10419 Vukovina Phone: (+385) 1 622 777 0 gardena@klis-trgovina.hr

#### **Cyprus**

FARMOKIPIKI LTD P.O. Box 7098 74, Digeni Akrita Ave. 1641 Nicosia Phone: (+357) 22 75 47 62 condam@spidernet.com.cy

#### **Czech Republic**

GARDENA spol. s r.o. Řípská 20a, č.p. 1153  $62700$  Brno Phone: (+420) 800 100 425 gardena@gardenabrno.cz

#### **Denmark**

GARDENA Norden AB Salgsafdeling Danmark Box 9003, S-200 39 Malmö info@gardena.dk

#### **Finland**

Habitec Oy Martinkyläntie 52 01720 Vantaa

#### **France**

**GARDENA** PARIS NORD 2 69, rue de la Belle Etoile BP 57080 ROISSY EN FRANCE 95948 ROISSY CDG CEDEX Tél. (+33) 0826 101 455 service.consommateurs@ gardena.fr

#### **Great Britain**

GARDENA UK Ltd. 27-28 Brenkley Way Blezard Business Park Seaton Burn Newcastle upon Tyne NE13 6DS info@gardena.co.uk

#### **Greece**

Agrokip Psomadopoulos S.A. Ifaistou 33A Industrial Area Koropi 194 00 Athens Greece V.A.T. EL093474846 Phone: (+30) 210 66 20 225 service@agrokip.gr

#### **Hungary**

**GARDENA** Magyarország Kft. Késmárk utca 22 1158 Budapest Phone: (+36) 80 20 40 33 gardena@gardena.hu

#### **Iceland**

Ó. Johnson & Kaaber Tunguhalsi 1 110 Reykjavik ooj@ojk.is

#### **Ireland**

Michael McLoughlin & Sons Hardware Limited Long Mile Road Dublin 12

#### **Italy**

GARDENA Italia S.p.A. Via Donizetti 22 20020 Lainate (Mi) Phone: (+39) 02.93.94.79.1 info@gardenaitalia.it

#### **Japan**

KAKUICHI Co. Ltd. Sumitomo Realty & Development Kojimachi BLDG., 8F 5-1 Nibanncyo, Chiyoda-ku Tokyo 102-0084 Phone: (+81) 33 264 4721 m\_ishihara@kaku-ichi.co.jp

#### **Luxembourg**

Magasins Jules Neuberg 39, rue Jacques Stas Luxembourg-Gasperich 2549 Case Postale No. 12 Luxembourg 2010 Phone: (+352) 40 14 01 api@neuberg.lu

#### **Netherlands**

GARDENA Nederland B.V. Postbus 50176 1305 AD ALMERE Phone: (+31) 36 521 00 00 info@gardena.nl

#### **Neth. Antilles**

Jonka Enterprises N.V. Sta. Rosa Weg 196 P.O. Box 8200, Curaçao Phone: (+599) 9 767 66 55 pgm@jonka.com

#### **New Zealand**

NYLEX New Zealand Limited Building 2, 118 Savill Drive Mangere, Auckland Phone: (+64) 0800 22 00 88 spare.parts@nylex.com.au

#### **Norway**

GARDENA Norden AB Salgskontor Norge Karihaugveien 89 1086 Oslo info@gardena.no

#### **Poland**

GARDENA Polska Sp. z o.o. Szymanów 9 d 05-532 Baniocha Phone: (+48) 22 727 56 90 gardena@gardena.pl

#### **Portugal**

GARDENA Portugal Lda. Recta da Granja do Marquês Edif. GARDENA Algueirão 2725-596 Mem Martins Phone: (+351) 21 922 85 30 info@gardena.pt

#### **Romania**

MADEX INTERNATIONAL SRL Soseaua Odaii 117-123, Sector 1, București, RO 013603 Phone: (+40) 21 352 76 03 madex@ines.ro

#### **Russia / Россия**

ООО ГАРДЕНА РУС 123007, г. Москва Хорошевское шоссе, д. 32А Тел.: (+7) 495 647 25 10 info@gardena-rus.ru

#### **Singapore**

Hy - Ray PRIVATE LIMITED 40 Jalan Pemimpin #02-08 Tat Ann Building Singapore 577185 Phone: (+65) 6253 2277 hyray@singnet.com.sg

#### **Slovak Republic**

GARDENA Slovensko, s.r.o. Panónska cesta 17 851 04 Bratislava Phone: (+421) 263 453 722 info@gardena<sup>.</sup>sk

#### **Slovenia**

GARDENA d.o.o. Brodišče 15 1236 Trzin Phone: (+386) 1 580 93 32 servis@gardena.si

#### **South Africa**

**GARDENA** South Africa (Pty.) Ltd. P.O. Box 11534 Vorna Valley 1686 Phone: (+27) 11 315 02 23 sales@gardena.co.za

#### **Spain**

GARDENA IBÉRICA S.L.U. C/ Basauri, nº 6 La Florida 28023 Madrid Phone: (+34) 91 708 05 00 atencioncliente@gardena.es

#### **Sweden**

GARDENA Norden AB Försäljningskontor Sverige Box 9003 200 39 Malmö info@gardena.se

#### **Switzerland / Schweiz**

GARDENA (Schweiz) AG Bitziberg 1 8184 Bachenbülach Phone: (+41) 848 800 464 info@gardena.ch

#### **Turkey**

GARDENA / Dost Dis Ticaret Mümessillik A.Þ. Sanayi Çad. Adil Sokak No.1 Kartal - Ýstanbul Phone: (+90) 216 38 93 939 info@gardena-dost.com.tr

#### **Ukraine / Украина**

ALTSEST JSC 4 Petropavlivska Street Petropavlivska, Borschahivka Town, Kyivo Syyatoshyn Region 08130, Ukraine Phone: (+380) 44 459 57 03 upyr@altsest.kiev.ua

### **USA**

Melnor Inc. 3085 Shawnee Drive Winchester, VA 22604 Phone: (+1) 540 722-9080 service\_us@melnor.com

1815-29.960.07/0507 © GARDENA Manufacturing GmbH D-89070 Ulm http://www.gardena.com